# **ActionCamera ActionCamera**

## 3MP Mini-Digitalkamera Cámara digital mini de 3 megapíxeles

### Art. No. 96-33500

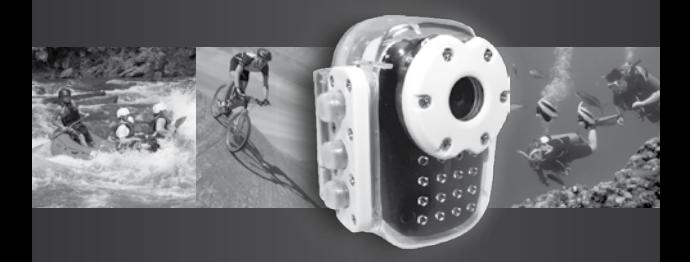

**Bedienungsanleitung................ 3** ES Instrucciones de uso.............. 31

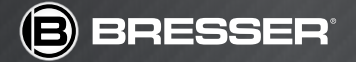

Fig. 1

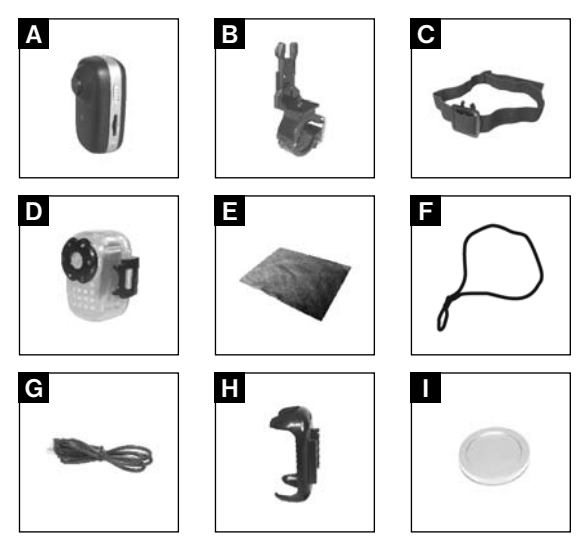

Visit our website for available language versions of this manual.

Visitez notre site Web pour les versions linguistiques disponibles dans ce manuel. Visitate il nostro sito Internet per le versioni disponibili di questo manuale in diverse lingue.

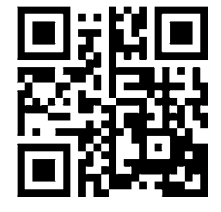

Fig. 1

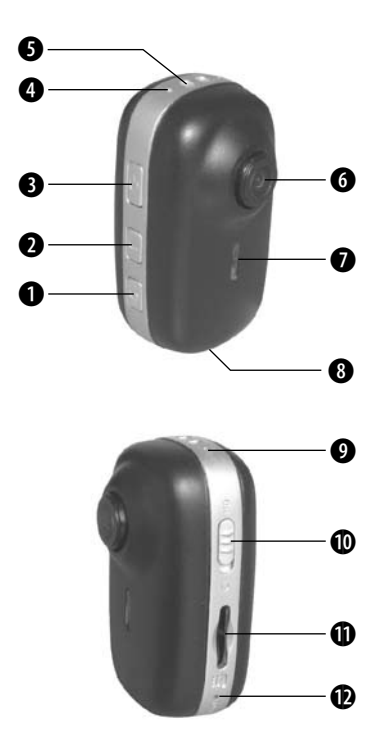

# Inhaltsverzeichnis

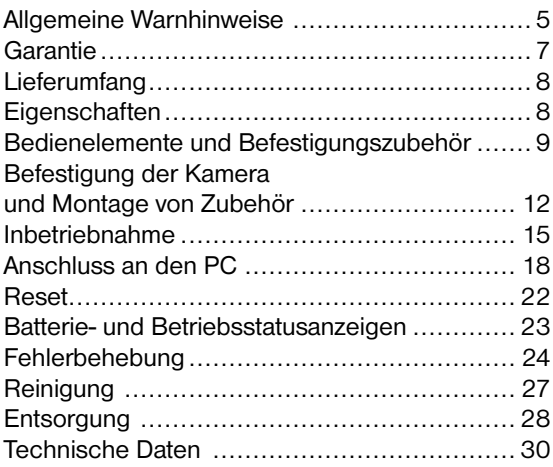

# Zu dieser Anleitung

Diese Bedienungsanleitung ist als Teil des Gerätes zu betrachten. Lesen Sie vor der Benutzung des Geräts aufmerksam die Sicherheitshinweise und die Bedienungsanleitung.

Bewahren Sie diese Bedienungsanleitung für die erneute Verwendung zu einem späteren Zeitpunkt auf. Bei Verkauf oder Weitergabe des Gerätes ist die Bedienungsanleitung an jeden nachfolgenden Besitzer/Benutzer des Produkts weiterzugeben.

### Verwendungszweck

Dieses Produkt dient ausschließlich der privaten Nutzung. Es wurde entwickelt als elektronisches Medium zur Nutzung multimedialer Dienste.

# Allgemeine Warnhinweise

# ERSTICKUNGSGEFAHR!

Verpackungsmaterialien (Plastiktüten, Gummibänder, etc.) von Kindern fernhalten! Dieses Produkt beinhaltet Kleinteile, die von Kindern verschluckt werden können!

# Verätzungsgefahr!

Ausgelaufene Batteriesäure kann zu Verätzungen führen! Vermeiden Sie den Kontakt von Batteriesäure mit Haut, Augen und Schleimhäuten. Spülen Sie bei Kontakt mit der Säure die betroffenen Stellen sofort mit reichlich klarem Wasser und suchen Sie einen Arzt auf.

# **GEFAHR FINES STROMSCHLAGS!**

Strom- und Verbindungskabel sowie Verlängerungen und Anschlussstücke niemals knicken, quetschen oder zerren. Schützen sie Kabel vor scharfen Kanten und Hitze. Überprüfen Sie das Gerät, die Kabel und Anschlüsse vor Inbetriebnahme auf Beschädigungen. Beschädigtes Gerät oder ein Gerät mit beschädigten stromführenden Teilen niemals in Betrieb nehmen! Beschädigte Teile müssen umgehend von einem autorisierten Service-Betrieb ausgetauscht werden.

# WARNUNG vor Sachschäden!

Bauen Sie das Gerät nicht auseinander! Wenden Sie sich im Falle eines Defekts an Ihren Fachhändler. Er nimmt mit dem Service-Center Kontakt auf und kann das Gerät ggf. zwecks Reparatur einschicken.

Gerät nicht kurzschließen oder ins Feuer werfen! Durch übermäßige Hitze und unsachgemäße Handhabung können Kurzschlüsse, Brände und sogar Explosionen ausgelöst werden!

Unterbrechen Sie niemals eine bestehende Datenverbindung zum Computer bevor Sie alle Daten übertragen haben. Durch eine Unterbrechung kann es zu Datenverlusten kommen, für die der Hersteller keine Haftung übernimmt!

## Garantie

Die Garantiezeit beträgt 2 Jahre und beginnt am Tag des Kaufs. Bitte bewahren Sie den Kassenbon als Nachweis für den Kauf auf. Während der Garantiezeit werden defekte Geräte von Ihrem Fachhändler vor Ort angenommen und ggf. eingeschickt. Sie erhalten dann ein neues oder repariertes Gerät kostenlos zurück. Nach Ablauf der Garantiezeit haben Sie ebenfalls die Möglichkeit, ein defektes Gerät zwecks Reparatur zurückzugeben. Nach Ablauf der Garantiezeit anfallende Reparaturen sind jedoch kostenpflichtig.

# Lieferumfang (Fig. 1)

- A) Kamera
- B) Lenkerhalterung fürs Fahrrad
- C) Helm-/Stirnband mit Halterung
- D) Schutzgehäuse
- E) Reinigungstuch
- F) Trageriemen
- G) USB-Kabel
- H) Halterungsschale
- I) Staubschutzkappe

# Eigenschaften

- Stoßfestes und wasserdichtes Schutzgehäuse für den Einsatz unter Wasser (bis 20 m Tiefe)
- Aufnahmen bis 1280x720 Pixel, 30fps HD Videoqualität
- 120° Weitwinkelobjektiv
- Schnappschuss-Funktion
- Verschiedene Halterungen für nahezu grenzenlose Anwendungen inklusive
- Getrennte Batterie- und Betriebsstatusanzeige
- Extrem kleines, daumengroßes Gehäuse
- Einfache Bedienung
- AVI Video-Format für die Wiedergabe am PC oder den Web-Upload
- 3 Megapixel Color HD CMOS-Sensor
- Eingebauter Li-Akku für kontinuierliche Aufzeichnungen von bis zu 2 Stunden
- Kompatibel mit Windows XP/Vista/7/8 und Mac OS X

## Bedienelemente und Befestigungszubehör

### **Bedienelemente** (Fig. 2)

- 1. Foto-Aufnahmetaste
- 2. Video-Aufnahmetaste
- 3. Ein/Aus-Schalter
- 4. Mikrofon
- 5. Befestigungsvorrichtung für den Trageriemen
- 6. Objektiv
- 7. Batteriestatusanzeige
- 8. USB-Port
- 9. Betriebsstatusanzeige
- 10. HD/D1 Videoformat-Umschalter
- 11. MicroSD-Karteneinschub
- 12. Reset-Taste

## Befestigungszubehör

### Helm-/Stirnband

Halterungsschiene mit Klick-Verschluss

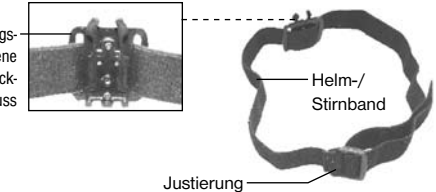

### Lenkerhalterung fürs Fahrrad

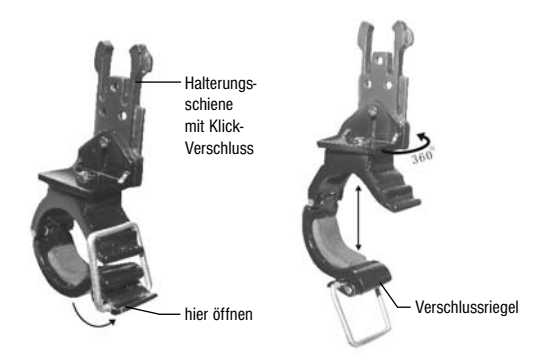

### Halterungsschale für die Kamera

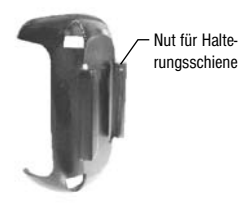

#### Schutzgehäuse

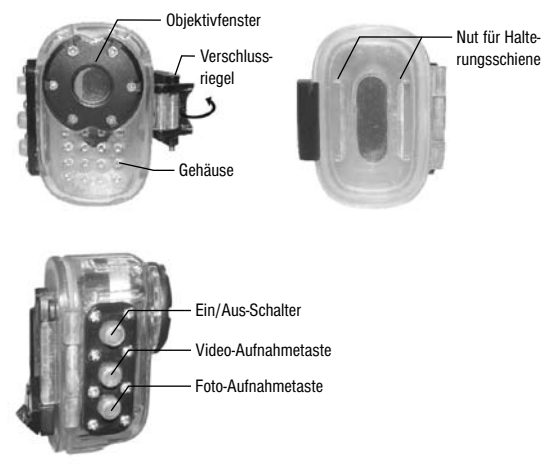

## Befestigung der Kamera und Montage von Zubehör

## Befestigung mit der Halterungsschale

ACHTUNG! Die Befestigung mittels Halterungsschale ist nur dann empfehlenswert, wenn die Kamera keiner Feuchtigkeit oder Stößen ausgesetzt ist!

### a) Montage der Halterungsschale

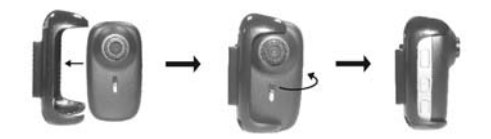

b) Befestigung am Helm-/Stirnband

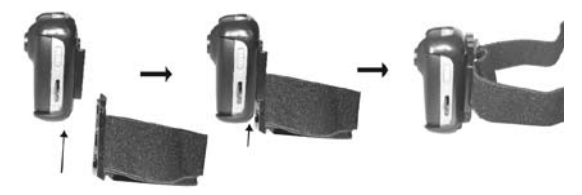

### c) Befestigung mit der Lenkerhalterung am Fahrrad

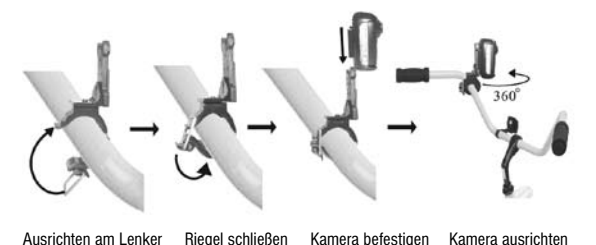

### Befestigung mit dem Schutzgehäuse

Hinweis: Entfernen Sie die Staubschutzkappe und die Schutzfolie vom Objektiv bevor Sie die Kamera in das Schutzgehäuse einsetzen.

### a) Montage des Schutzgehäuses

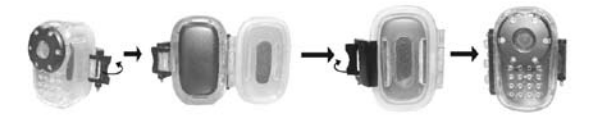

### b) Befestigung am Helm-/Stirnband

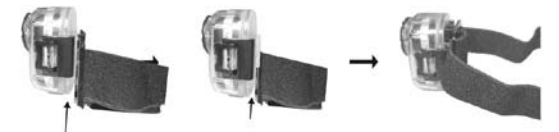

c) Befestigung an der Lenkerhalterung

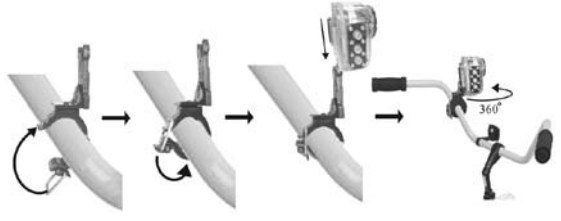

Ausrichten am Lenker Riegel schließen Kamera befestigen Kamera ausrichten

### Montage des Trageriemens

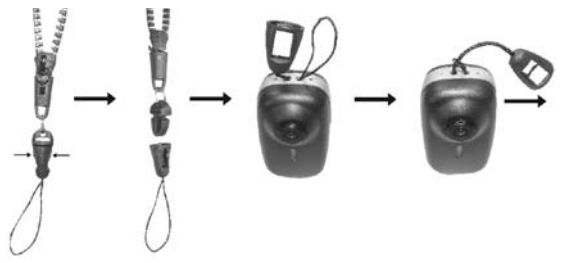

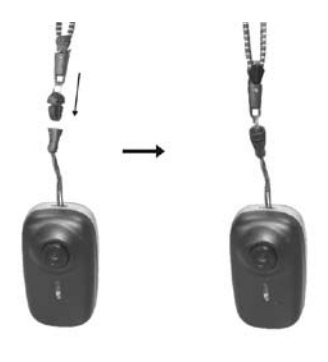

## Inbetriebnahme

Hinweis: Entfernen Sie die Staubschutzkappe und die Schutzfolie vom Objektiv bevor Sie die Kamera in Betrieb nehmen. Laden Sie auch den integrierten Akku vollständig auf bevor Sie die Kamera in Betrieb nehmen (Nähere Informationen hierzu finden Sie im Kapitel "Anschluss an den PC: Akku aufladen").

1. Stecken Sie die MicroSD-Speicherkarte\* mit den Kontakten voran wie in der folgenden Abbildung dargestellt in den Karteneinschub.

15

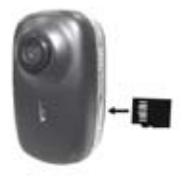

2. Drücken Sie den Ein/Aus-Schalter und halten Sie ihn gedrückt. Nach etwa drei Sekunden leuchtet die Betriebsstatusanzeige auf. Die Kamera ist nun betriebsbereit.

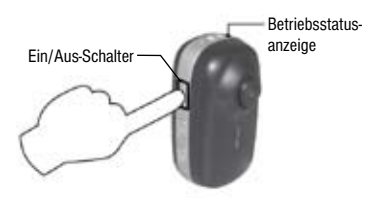

3. Wählen Sie vor der Aufnahme von Videos zwischen den Auflösungen HD (1280x720 Pixel) oder D1 (848x480 Pixel). Schieben Sie dazu den HD/D1 Videoformat-Umschalter in die entsprechende Richtung.

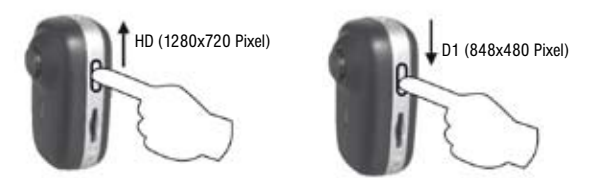

DE

4. Drücken Sie einmal auf die Foto-Aufnahmetaste, um ein Foto aufzunehmen (Schnappschuss). Die Betriebsstatusanzeige blinkt einmal.

#### oder

5. Drücken Sie auf die Video-Aufnahmetaste um ein Video aufzunehmen. Die Betriebsstatusanzeige blinkt kontinuierlich und langsam.

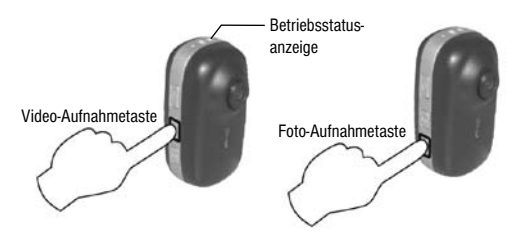

6. Durch erneutes Drücken stoppen Sie die Video-Aufnahme.

Hinweis: Werden innerhalb eines Zeitraums von 60 Sekunden keine Kamerafunktionen aktiviert, schaltet sich die Kamera automatisch in den Energiesparmodus (Standby). Die Kamera wird mit dem Starten einer Aufnahme wieder aktiviert.

## Anschluss an den PC

Speichern und Wiedergabe am PC

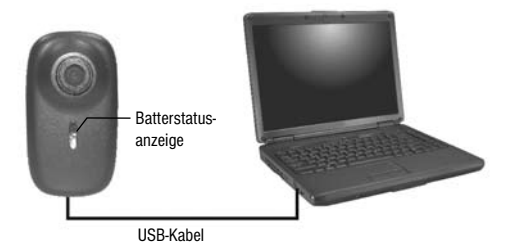

- 1. Verbinden Sie die Kamera und Computer mit dem mitgelieferten USB-Kabel. Die Kamera wird vom Betriebssystem automatisch erkannt und stellt diese als Wechseldatenträger dar.
- 2. Öffnen Sie den Wechseldatenträger mit einem Doppelklick.
- 3. Nun können Sie die darin in Ordnern gespeicherten Video- und Foto-Dateien mit einem geeigneten Programm öffnen und betrachten.
- 4. Kopieren Sie Dateien, die Sie dauerhaft archivieren wollen, in ein Verzeichnis auf Ihrem Computer. Anschließend könnnen Sie diese auf dem Wechseldatenträger löschen.

 ACHTUNG! Daten, die auf dem Wechseldatenträger (MicroSD-Karte) gelöscht wurden, können nicht wiederhergestellt werden! Speichern Sie wichtige Daten immer auf dem Computer, bevor Sie diese auf dem Wechseldatenträger löschen.

Hinweis: Bei einigen Betriebssystemen wird die Kamera nach dem Anschluss als neues Gerät erkannt. In diesem Fall folgen Sie bitte den weiteren Installationsanweisungen.

Tipp: Alternativ können Sie die MicroSD-Karte auch aus der Kamera entnehmen und dann die Dateien mit einem geeigneten, am Computer angeschlossenen Kartenlesegerät auslesen.

### Zeitstempel einstellen

Um das aktuelle Datum und die gegenwärtige Uhrzeit für den Zeitstempel im unteren rechten Bildbereich einzustellen, führen Sie bitte folgende Schritte aus:

- 1. Legen Sie dazu die MicroSD-Karte in die Kamera ein und verbinden Sie die Kamera mit dem Computer. Öffnen Sie den Wechseldatenträger für die Kamera.
- 2. Erstellen Sie eine neue Textdatei mit dem Editor des Betriebssystems und speichern Sie diese als TIMESET.TXT im Root-Verzeichnis der Kamera.
- 3. Schreiben Sie das aktuelle Datum und die Uhrzeit im Format YYYY MM DD HH MM SS (Y=Jahr, M=Monat, D=Tag, H=Stunde, M=Minute, S=Sekunde) in die erste Zeile der Textdatei (sh. Abbildung).

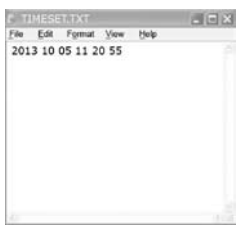

Hinweis: Als Root-Verzeichnis wird der Bereich bezeichnet, den Sie direkt nach dem Öffnen des Wechseldatenträgers sehen. Dies ist die oberste Speicherebene.

- 4. Speichern Sie die Datei und trennen Sie Kamera vom Computer.
- 5. Schalten Sie die Kamera ein. Datum und Uhrzeit werden nun in Aufnahmen im Format YYYY/MM/DD HH:MM:SS automatisch eingeblendet.

 ACHTUNG! Bei einer völligen Entladung des Akkus gehen die vorgenommenen Einstellungen verloren. Die aktuellen Datums- und Zeitinformationen müssen dann erneut wie oben beschrieben eingestellt werden.

Hinweis: Die Einblendung des Zeitstempels kann nicht deaktiviert werden. Auch kann die Datums-/ Zeitinformation nicht nachträglich aus einem Foto oder Video entfernt werden. Die Informationen bleiben dauerhaft in der Datei gespeichert.

### Akku aufladen

- 1. Verbinden Sie die Kamera mit dem Computer.
- 2. Während des Ladevorganges blinkt die Batterieanzeige langsam. Die Batterieanzeige leuchtet, wenn der Akku geladen ist.

## Reset

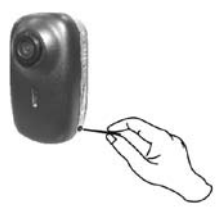

Im Falle einer Fehlfunktion oder eines "Einfrierens" der Kamera führen Sie bitte einen Reset aus. Drücken Sie die RESET-Taste mit einem dünnen, stumpfen Gegenstand (z.B. Büroklammer).

## Batterie- und Betriebsstatusanzeigen

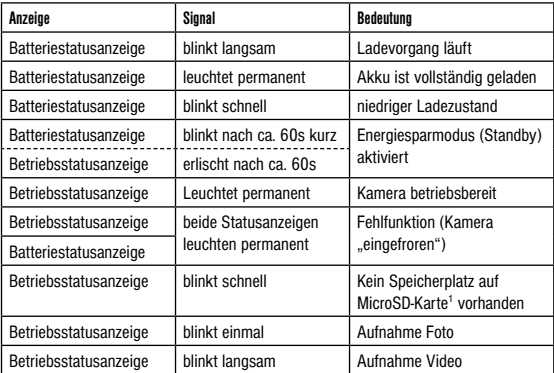

# Fehlerbehebung

# Übersicht

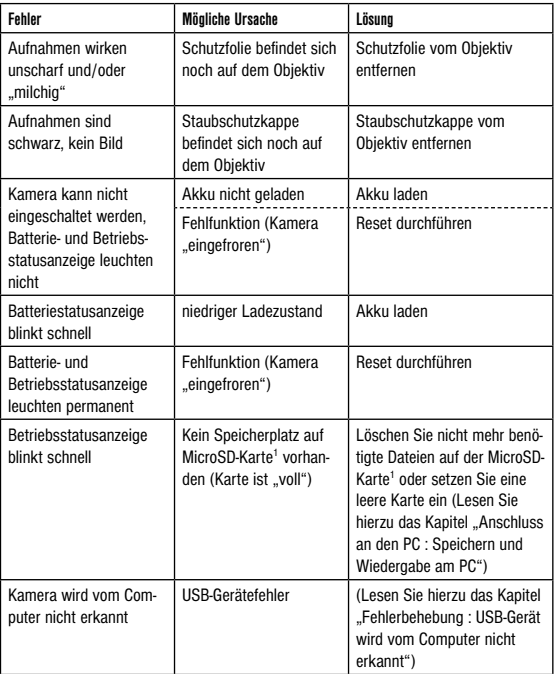

### USB-Gerät wird vom Computer nicht erkannt

Dieser Umstand tritt vereinzelt bei bestimmten Versionen von Windows auf. Es liegt kein Defekt des Gerätes vor! Ein Update des USB-Treibers des Notebooks oder PCs löst in den meisten Fällen dieses Problem.

Kann durch die Aktualisierung des Treibers keine zufriedenstellende Lösung erreicht werden, können Sie wie nachfolgend beschrieben vorgehen (der Hersteller übernimmt hierfür keine Haftung!1):

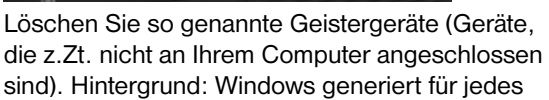

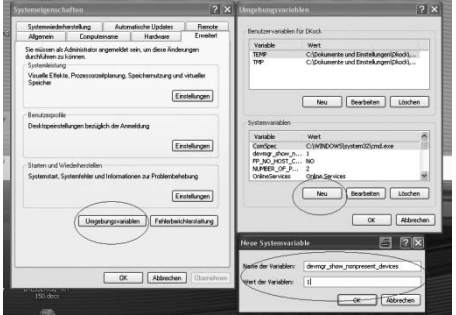

neue USB-Gerät (z.B. USB-Stick) an den unterschiedlichen USB-Ports jedes Mal einen Eintrag in den Systemeinstellungen. Bei jedem Start sucht Windows dann auch nach diesem Gerät. Das verzögert die Erkennung eines USB-Geräts sowie den Start von Windows und ist für das Nicht-Erkennen am USB-Port verantwortlich! Sie können daher Ihr System-Umfeld "aufräumen" und nicht verwendete Geräte entfernen. Klicken Sie dazu mit der rechten Maustaste auf ARBEITS-PLATZ oder COMPUTER und öffnen Sie den Punkt EIGENSCHAFTEN im Kontextmenü. Dann klicken Sie im Fenster auf den Reiter ERWEI-TERT/ERWEITERTE SYSTEMEINSTELLUNGEN und danach auf UMGEBUNGSVARIABLEN. Wählen Sie nun im unteren Teil unter UMGEBUNGS-VARIABLE die Option NEU aus. Geben Sie bei NAME DER VARIABLEN folgenden Text ein:

devmgr\_show\_nonpresent\_devices

Bei WERT DER VARIABLEN geben Sie die Zahl  $.1$ " ein.

Bestätigen Sie die Eingabe mit OK und starten Sie den Rechner neu. Nach dem Neustart wechseln

Sie in den Gerätemanager. Aktivieren Sie im Menüpunkt ANSICHT die Option AUSGEBLEN-DETE GERÄTE ANZEIGEN. Die zuvor ausgeblendeten "Geistergeräte" werden nun hellgrau dargestellt. Kontrollieren Sie die verschiedenen Kategorien wie USB, Speichervolumens, etc. Löschen Sie nur die Einträge für Geräte, die Sie nicht mehr verwenden aus dem Gerätemanager.<sup>1</sup>

1 Quelle: Microsoft Knowledge Base http://support.microsoft.com/kb/315539/de

## Reinigung

Schalten Sie die Kamera aus.

Reinigen Sie die Linsen (Objektive) nur mit einem weichen und fusselfreien Tuch (z. B. Microfaser). Das Tuch nicht zu stark aufdrücken, um ein Verkratzen der Linsen zu vermeiden.

Reinigen Sie das Gerät nur äußerlich mit einem trockenen Tuch. Benutzen Sie keine Reinigungsflüssigkeit, um Schäden an der Elektronik zu vermeiden. Reinigen Sie das Schutzgehäuse nach jeder Benutzung mit klarem, sauberem Wasser und trocknen Sie es gut ab.

# Entsorgung

Entsorgen Sie die Verpackungsmaterialien sortenrein. Informationen zur ordnungsgemäßen Entsorgung erhalten Sie beim kommunalen Entsorgungsdienstleister oder Umweltamt.

Werfen Sie Elektrogeräte nicht in den Haus- $\supseteq$  müll!

Gemäß der Europäischen Richtlinie 2002/96/ EG über Elektro- und Elektronik-Altgeräte und deren Umsetzung in nationales Recht müssen verbrauchte Elektrogeräte getrennt gesammelt und einer umweltgerechten Wiederverwertung zugeführt werden.

Entladene Altbatterien und Akkus müssen vom Verbraucher in Batteriesammelgefäßen entsorgt werden. Informationen zur Entsorgung alter Geräte oder Batterien, die nach dem 01.06.2006 produziert wurden, erfahren Sie beim kommunalen Entsorgungsdienstleister oder Umweltamt.

Der integrierte Akku darf nur zur Entsorgung entnommen werden! Durch das Öffnen der Gehäuseschale kann das Gerät zerstört werden.

Entladen Sie den Akku vor der Entsorgung komplett. Drehen Sie alle Schrauben am Gehäuse heraus und öffnen Sie die Gehäuseschale. Trennen Sie die Anschlüsse vom Akku und nehmen Sie den Akku heraus. Kleben Sie offene Kontakte ab und verpacken Sie den Akku so, dass er sich nicht in der Verpackung bewegt.

## EG-Konformitätserklärung

Eine "Konformitätserklärung" in Übereinstimmung mit den anwendbaren Richtlinien und entsprechenden Normen ist von der Bresser GmbH erstellt worden. Diese kann auf Anfrage jederzeit eingesehen werden.

## Technische Daten

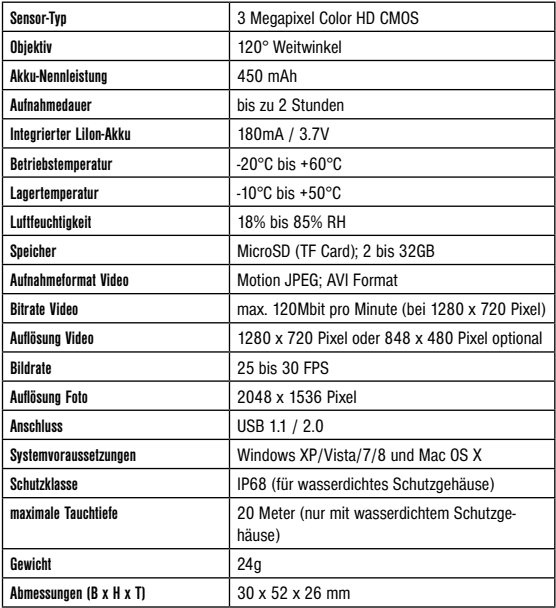

# Índice

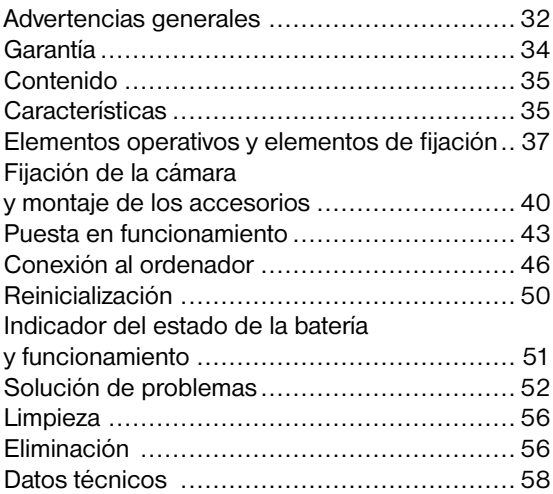

## Sobre este manual

El presente manual de instrucciones se debe considerar parte integrante del aparato. Antes de utilizar el aparato, lea detenidamente las indicaciones de seguridad y el manual de instrucciones. Guarde el presente manual de instrucciones por si necesita volver a utilizarlo más tarde. En caso de venta o entrega a terceros del aparato, se debe entregar el manual de instrucciones al siguiente propietario/usuario del producto.

## Uso previsto

Este producto sirve exclusivamente para el uso privado. Se ha desarrollado como medio electrónico de uso de servicios multimedia.

# Advertencias generales

# $\hat{\mathbf{l}}$  iPELIGRO DE ASFIXIA!

Mantener los materiales de embalaje (bolsas de plástico, bandas de goma) alejadas del alcance de los niños. Este producto contiene piezas pequeñas que un niño podría tragarse.

# $\backslash$  iPELIGRO DE ABRASIÓN!

Si se derrama el ácido de las pilas, este puede provocar abrasiones Evite el contacto del ácido de las baterías con la piel, los ojos y las mucosas. En

caso de contacto con el ácido, enjuague inmediatamente las zonas afectadas con agua limpia abundante y visite a un médico.

 ¡PELIGRO DE DESCARGA ELÉCTRICA! No doblar, aplastar, estirar ni pasar por encima de cables de alimentación o conexión ni de alargadores o piezas de empalme. Proteja los cables de los bordes afilados y el calor excesivo. Antes de poner en funcionamiento, compruebe si presentan desperfectos el aparato, los cables y las conexiones. ¡No poner nunca en funcionamiento un aparato defectuoso o un aparato cuyas piezas conductoras de corriente presenten desperfectos! Es necesario recambiar sin demora las piezas defectuosas a través de una empresa de servicio técnico autorizada.

 ¡PELIGRO de daños materiales! No desmonte el aparato. En caso de que exista algún defecto, le rogamos que se ponga en contacto con su distribuidor autorizado. Este se pondrá en contacto con el centro de servicio técnico y, dado el caso, podrá enviarle el aparato para su reparación.

¡No cortocircuitar ni arrojar al fuego el aparato! El calor excesivo y el manejo inadecuado pueden provocar cortocircuitos, incendios e incluso explosiones.

No interrumpa jamás una conexión de datos con el ordenador antes de que todos los datos se hayan transmitido. La interrupción puede provocar pérdidas de datos de las que el fabricante no se hace responsable.

## Garantía

El período de garantía es de 2 años y comienza el día de adquisición del producto. Así pues, deberá guardar el ticket de compra como justificante. Durante este período de garantía su proveedor recogerá in situ el equipo defectuoso y, en su caso, lo enviará al servicio de reparación. A continuación, usted recibirá un equipo nuevo o reparado de forma totalmente gratuita. Una vez transcurrido el período de garantía seguirá teniendo la posibilidad de devolver un equipo defectuoso para proceder a su reparación. La única diferencia es que a partir de este momento usted será el que deba hacerse cargo de los gastos que ello implique.

# Contenido (Fig. 1)

- A) Cámara
- B) Soporte para el manillar de la bicicleta
- C) Cinta de sujeción para casco y frente con soporte

ES

- D) Carcasa de protección
- E) Paños de limpieza
- F) Correas
- G) Cable USB
- H) Soporte
	- I) Protector contra el polvo

## Características

- Carcasa de protección impermeable y a prueba de golpes para el uso bajo el agua (hasta 20 m. de profundidad)
- Resolución de grabación de 1280x720 píxeles. Calidad de vídeo HD con 30 fps
- Objetivo gran angular de 120°
- Función de instantánea
- Incluye diversas fijaciones para utilizar en infinitas situaciones
- Indicador de funcionamiento y estado de la batería separado
- Carcasa muy pequeña
- Fácil manejo
- En formato AVI para reproducir en el ordenador o subir directamente a la web
- Sensor CMOS HD Color de 3 megapíxeles
- Batería de Litio incorporada para una grabación continua de hasta 2 horas
- Compatible con Windows XP/Vista/7/8 y Mac OS X

## Elementos operativos y elementos de fijación

### Elementos operativos (Fig. 2)

- 1. Botón para la toma de fotos
- 2. Botón para la toma de vídeos
- 3. Botón de encendido y apagado
- 4. Micrófono
- 5. Dispositivo de sujeción para las correas
- 6. Objetivo
- 7. Indicador del estatus de la batería
- 8. Puerto USB
- 9. Indicador del estado de funcionamiento
- 10. Conmutador de vídeo HD/D1
- 11. Ranura para la tarjeta MicroSD
- 12. Botón de reinicialización

### Elementos de fijación

#### Cinta de sujeción para casco y frente

Guía de sujeción mediante cierre con un clic

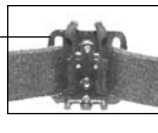

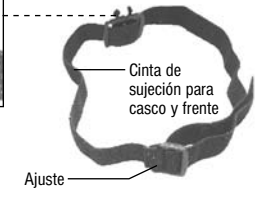

### Soporte para el manillar de la bicicleta

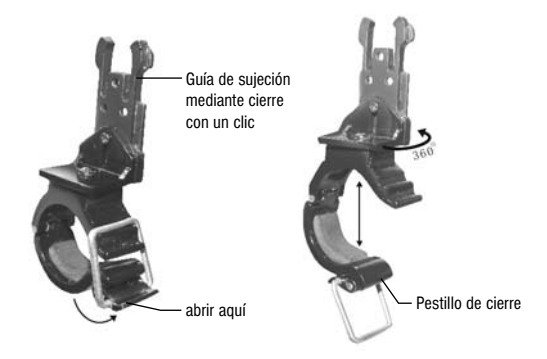

### Soporte para la cámara

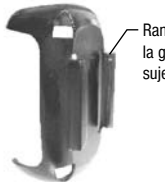

Ranura para la guía de sujeción

#### Carcasa de protección

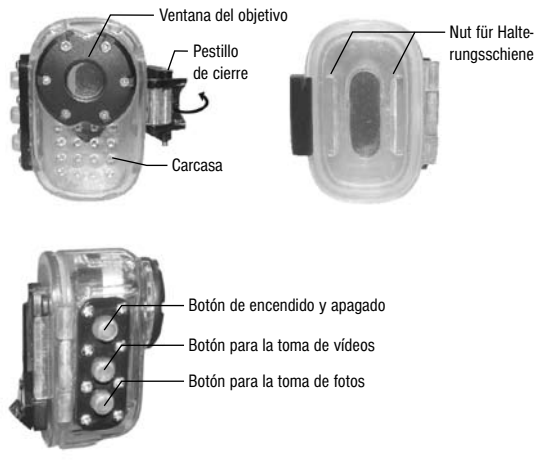

## Fijación de la cámara y montaje de los accesorios

### Fijación con el soporte

ATENCIÓN! solo se aconseja la sujeción mediante el soporte en casos donde la cámara no esté expuesta a humedad o golpes.

### a) Montaje del soporte

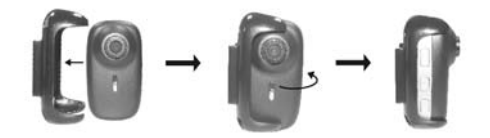

b) Fijación a la cinta de sujeción para casco

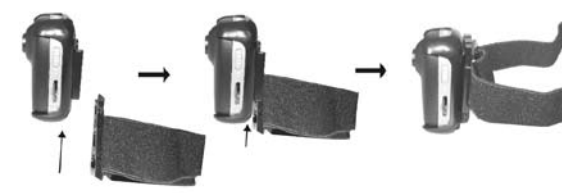

### c) Fijación con el soporte para el manillar

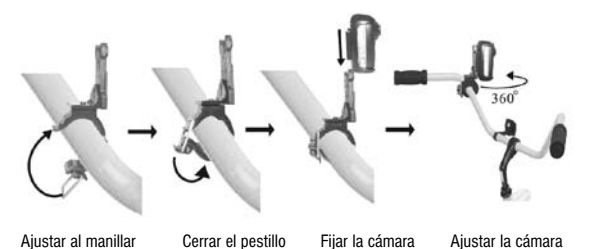

## Fijación con la carcasa de protección

Advertencia: antes de colocar la cámara en la carcasa de protección asegúrese de quitar el protector contra el polvo y el plástico protector del objetivo.

#### a) Montaje de la carcasa de protección

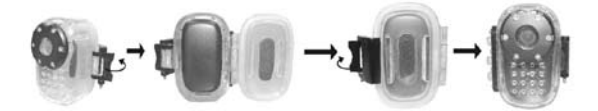

### b) Fijación a la cinta de sujeción para casco

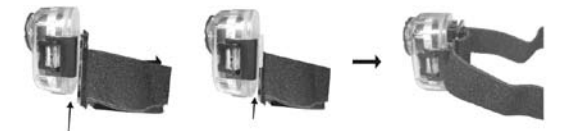

c) Fijación al soporte del manillar

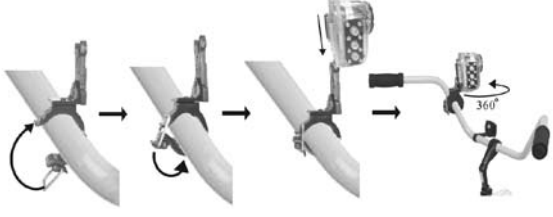

Ajustar al manillar Cerrar el pestillo Fijar la cámara Ajustar la cámara

### Montaje de las correas

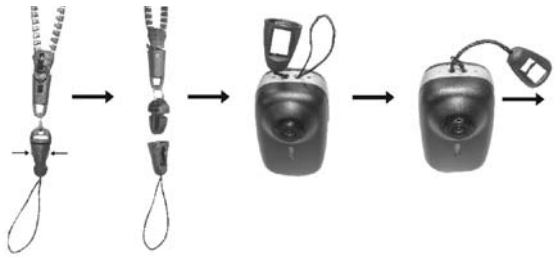

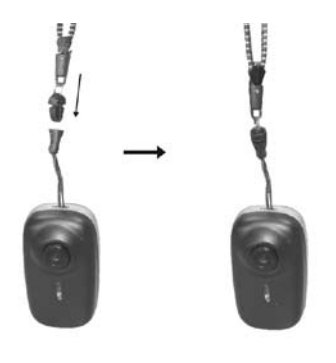

## Puesta en funcionamiento

Advertencia: antes de poner en funcionamiento la cámara asegúrese de quitar el protector contra el polvo y el plástico protector del objetivo. Cargar la batería por completo antes de poner en funcionamiento la cámara (para más información consulte el capítulo "Conexión al ordenador: cargar la batería").

1. Introduzca la tarjeta de memoria MicroSD\* con los contactos metálicos mirando hacia la parte delantera en la ranura para la tarjeta tal y como se muestra en la ilustración.

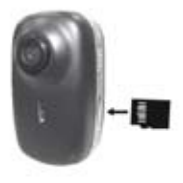

2. Pulse el botón de encendido y apagado y manténgalo presionado. Tras unos tres segundos se encenderá el indicador del estado de funcionamiento. La cámara se encuentra lista para funcionar.

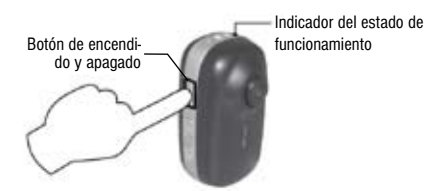

3. Antes de grabar un vídeo seleccione entre las resoluciones HD (1280x720 píxeles) o D1 (848x480 píxeles). Para esto desplace el conmutador de vídeo HD/D1 en la posición deseada.

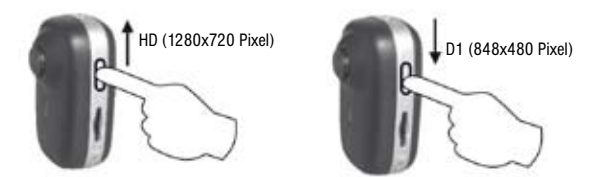

ES

- 4. Pulse una vez el botón para realizar una foto (instantánea). El indicador del estado de funcionamiento parpadeará una vez.
- o
- 5. Pulse una vez el botón para realizar un vídeo. El indicador del estado de funcionamiento parpadeará de forma continuada y lenta.

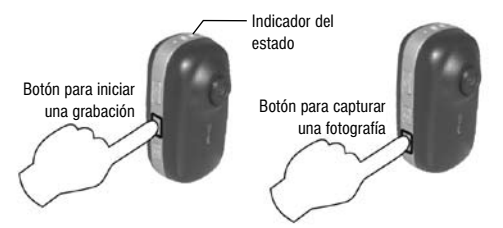

6. Para terminar la grabación debe pulsar de nuevo el botón.

Advertencia: la cámara cambia directamente al modo de ahorro de energía (Standby) si en los sesenta segundos posteriores no se ha activado función alguna. La cámara se activa de nuevo con el inicio de las actividades.

## Conexión al ordenador

Guardar y reproducir en el ordenador

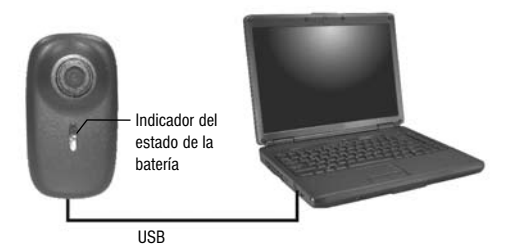

- 1. Conecte la cámara al ordenador mediante el cable USB proporcionado. El sistema operativo va a reconocer la cámara de manera automática como disco extraíble.
- 2. Abra el disco extraíble haciendo doble clic.
- 3. Con un programa apropiado podrá abrir y visua-

lizar las carpetas con los archivos guardados de vídeos y fotografías.

4. Copie los archivos que desee guardar de manera permanente en una carpeta de su ordenador. Una vez guardados podrá borrarlos del disco extraíble.

**ATENCIÓN!** ies imposible restaurar los archivos una vez borrados del disco extraíble (tarjeta de memoria MicroSD)! Guarde siempre los archivos importantes en el ordenador antes de borrarlos definitivamente del disco extraíble.

Advertencia: algunos sistemas operativos reconocen la cámara como nuevo dispositivo después de conectarla. En este caso siga las instrucciones de instalación.

Consejo: como alternativa puede extraer la tarjeta de memoria MicroSD de la cámara y leer los archivos mediante un lector de tarjetas adecuado conectado al ordenador.

## Ajuste de fecha y hora

Para ajustar la fecha y la hora en la parte inferior derecha de la pantalla, siga los pasos que se indican a continuación:

- 1. Introduzca la tarjeta de memoria MicroSD en la cámara y conecte la cámara con el ordenador Abra el disco extraíble para la cámara.
- 2. Cree un archivo de texto con el editor de su sistema operativo y guárdelo bajo el nombre TIMESET.TXT en el directorio raíz de la cámara.
- 3. Escriba la fecha deseada y la hora en el siguiente formato YYYY MM DD HH MM SS (Y=año, M=mes, D=día, H=hora, M=mintuo y S=segundo) en la primera linea del fichero de texto. (véase fig.).

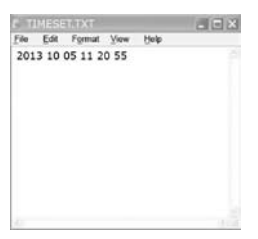

Advertencia: se denomina directoria raíz el directorio que se ve directamente tras abrir la tarjeta de memoria. Se trata del primer nivel de almacenamiento.

- 4. Guarde el archivo y desconecte la cámara del ordenador.
- 5. Encienda la cámara. La fecha y la hora se muestran de manera automática con el formato YYYY/MM/DD HH:MM:SS en las instantáneas.

ATENCIÓN! en caso de que la batería se descargue por completo se pierden los ajustes efectuados. En dicho caso se tiene que proceder de nuevo al ajuste de fecha y hora tal y como se describe más arriba.

Advertencia: no se puede desactivar la sobreimpresión de la fecha y hora en la pantalla. Dicha información tampoco se puede borrar de los vídeos e instantáneas. Esta información queda guardada de manera permanente en el archivo.

### Cargar la batería

- 1. Conecte la cámara con ordenador.
- 2. El indicador de batería parpadea lentamente mientras ésta se carga. Una vez finalizado el proceso el indicador se iluminará.

# Reinicialización

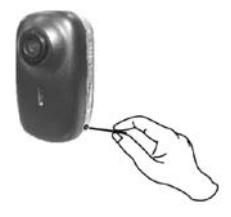

Reinicie la cámara en caso de un funcionamiento no adecuado de ésta. Pulse el botón RESET con un objeto fino y sin punta (p.ej.: un clip).

## Indicador del estado de la batería y funcionamiento

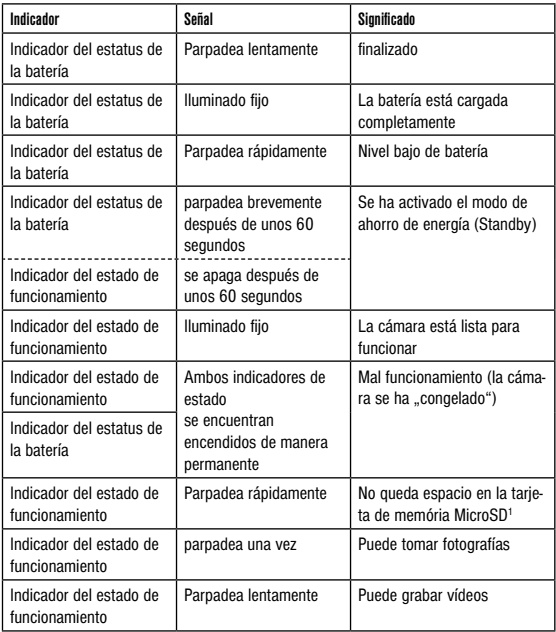

1 no incluido en la entrega

ES

# Solución de problemas

### Resumen

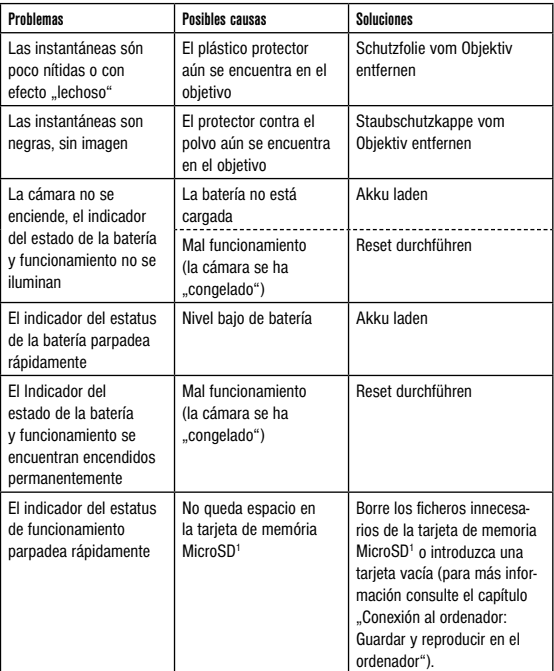

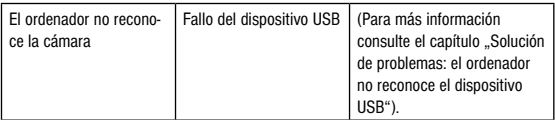

ES

### El ordenador no reconoce el aparato USB

¡Esta circunstancia aparece esporádicamente en algunas versiones OEM de Windows Vista y XP! ¡El aparato no tiene ningún defecto! ¡En la mayoría de los casos este problema se soluciona actualizando el driver (controlador) del ordenador portátil o del PC!

Si actualizando dicho driver no se obtiene una solución satisfactoria, realice los pasos que a continuación se describen. (¡El fabricante no asume ninguna responsabilidad por ello!<sup>1)</sup>.

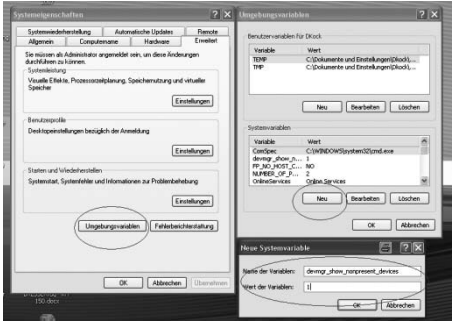

¡Elimine los llamados dispositivos fantasma! Éstos son unos dispositivos que en estos momentos no están conectados a su ordenador. Trasfondo: Por cada nuevo dispositivo USB (por ejemplo una memoria USB), en los diferentes puertos USB, Windows genera cada vez un asiento en los ajustes del sistema. En cada inicio Windows busca también ese dispositivo. ¡Ello retrasa el reconocimiento de un dispositivo USB, así como el inicio de Windows y es el motivo por el cual no reconoce el puerto USB!

Por ello Vd. puede "limpiar" el entorno del sistema y eliminar los dispositivos que no utilice. Para ello pulse el botón derecho del ratón en "MI PC" (en

Vista: ORDENADOR) y abra el punto CARACTE-RÍSTICAS en el menú de contexto. Pulse luego en la ventana (Imagen 6) en la pestaña AMPLIADO (en Vista: AJUSTES AMPLIADOS DEL SISTEMA) y luego en VARIABLES DEL ENTORNO. En la parte inferior, en el punto VARIABLES DEL ENTORNO, elija la opción NUEVO (Imagen 7). En NOMBRE DE LA VARIABLE introduzca el siguiente texto:

devmar show nonpresent devices

En el VALOR DE LAS VARIABLES introduzca la cifra "1".

Confirme el asiento pulsando OK y apague el ordenador y vuelva a encenderlo. Una vez reiniciado vaya al gestor de dispositivos. En el punto del menú VER active la opción MOSTRAR LOS DIS-POSITIVOS OCULTOS. Los "dispositivos fantasma" que antes estaban ocultos, aparecerán ahora en gris claro. Compruebe ahora las diferentes categorías, tales como USB, volumen de memoria, etc... Elimine del gestor de dispositivos<sup>1</sup> solamente los asientos de dispositivos que ya no utiliza.

1 Fuente: Microsoft Knowledge Base http://support.microsoft.com/kb/315539/de

# Limpieza

Apague la cámara.

Limpie las lentes (objetivos) exclusivamente con un paño suave y sin hilachas (p. ej. de microfibras). No presione el paño con demasiada fuerza para evitar arañazos en las lentes.

Limpie solamente el exterior del aparato con un paño seco. No utilice productos de limpieza para evitar daños en el sistema electrónico.

Limpie la carcasa de protección después de su uso con agua limpia y clara y séquela.

# Eliminación

Elimine los materiales de embalaje separados por tipos. Obtendrá información sobre la eliminación reglamentaria en los proveedores de servicios de eliminación municipales o en la agencia de protección medioambiental.

¡No elimine los electrodomésticos junto con la basura doméstica!

Conforme a la directiva europea 2002/96/UE

ES

sobre aparatos eléctricos y electrónicos usados y a su aplicación en la legislación nacional, los aparatos eléctricos usados se deben recoger por separado y conducir a un reciclaje que no perjudique al medio ambiente.

 $\widetilde{\mathbb{X}}$  Las pilas y baterías descargadas deben ser llevadas por los consumidores a recipientes de recogida para su eliminación. En los proveedores de servicios de eliminación municipales o en la agencia de protección medioambiental podrá obtener información sobre la eliminación de aparatos o pilas usados fabricados después del 01-06-2006.

La batería integrada solo se puede extraer para su eliminación. La apertura de la tapa de la carcasa puede provocar la destrucción del aparato. Descargue completamente la batería antes de eliminarla. Desenrosque todos los tornillos de la carcasa y abra la tapa de la misma. Desconecte las conexiones de la batería y extráigala. Proteja los contactos descubiertos y empaquete la batería de tal modo que no se mueva dentro de su embalaje.

## Declaración de conformidad de la Unión Europea (CE)

Bresser GmbH ha emitido una "Declaración de conformidad" de acuerdo con las directrices y normas correspondientes. Dicha declaración se puede consultar en cualquier momento, previa petición.

## Datos técnicos

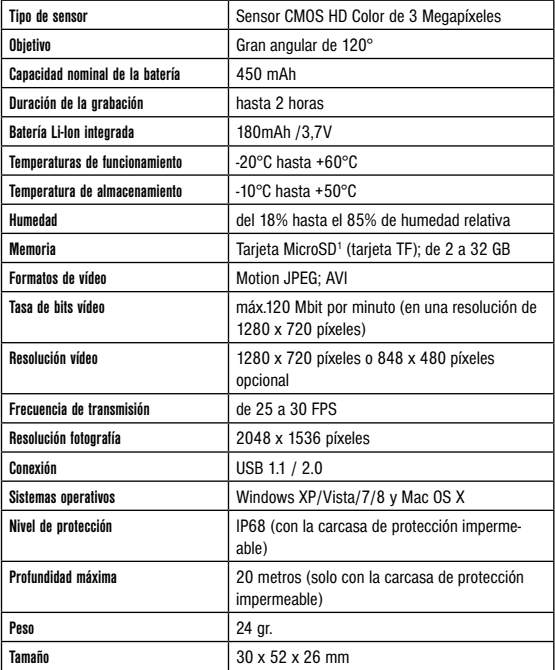

ANL9633500DEES0913BRESSER ANL9633500DEES0913BRESSER

Queda reservada la posibilidad de incluir modificaciones o de que el texto contenga errores. rrtümer und technische Änderungen vorbehalten. - Errors and technical changes reserved. Irrtümer und technische Änderungen vorbehalten. · Errors and technical changes reserved. Queda reservada la posibilidad de incluir modificaciones o de que el texto contenga errores.

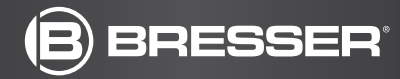

Bresser GmbH Gutenbergstr. 2 · DE-46414 Rhede **Germany** 

www.bresser.de · service@bresser.de